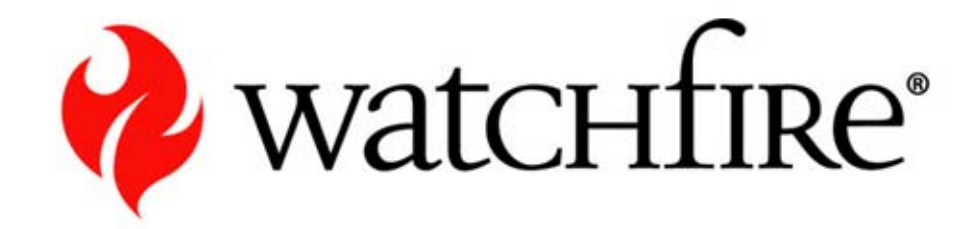

# **WebXM Report User WebXM Report User**

**HHS HHS**

# **Agenda**

- **Online Business Challenges**
- Watchfire Solutions
- WebXM Concepts & Terminology
- WebXM User Roles
- **User Interface Navigation** 
	- Dashboards and Reports
- Overview Of The WebXM Configuration For HHS
	- Dashboard Configuration
	- WebXM Quality and Accessibility reporting
	- WebXM Privacy reporting
- **Personalizing WebXM**
- WebXM Issue Management

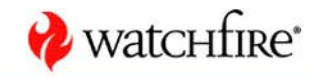

## **Online Business Challenges**

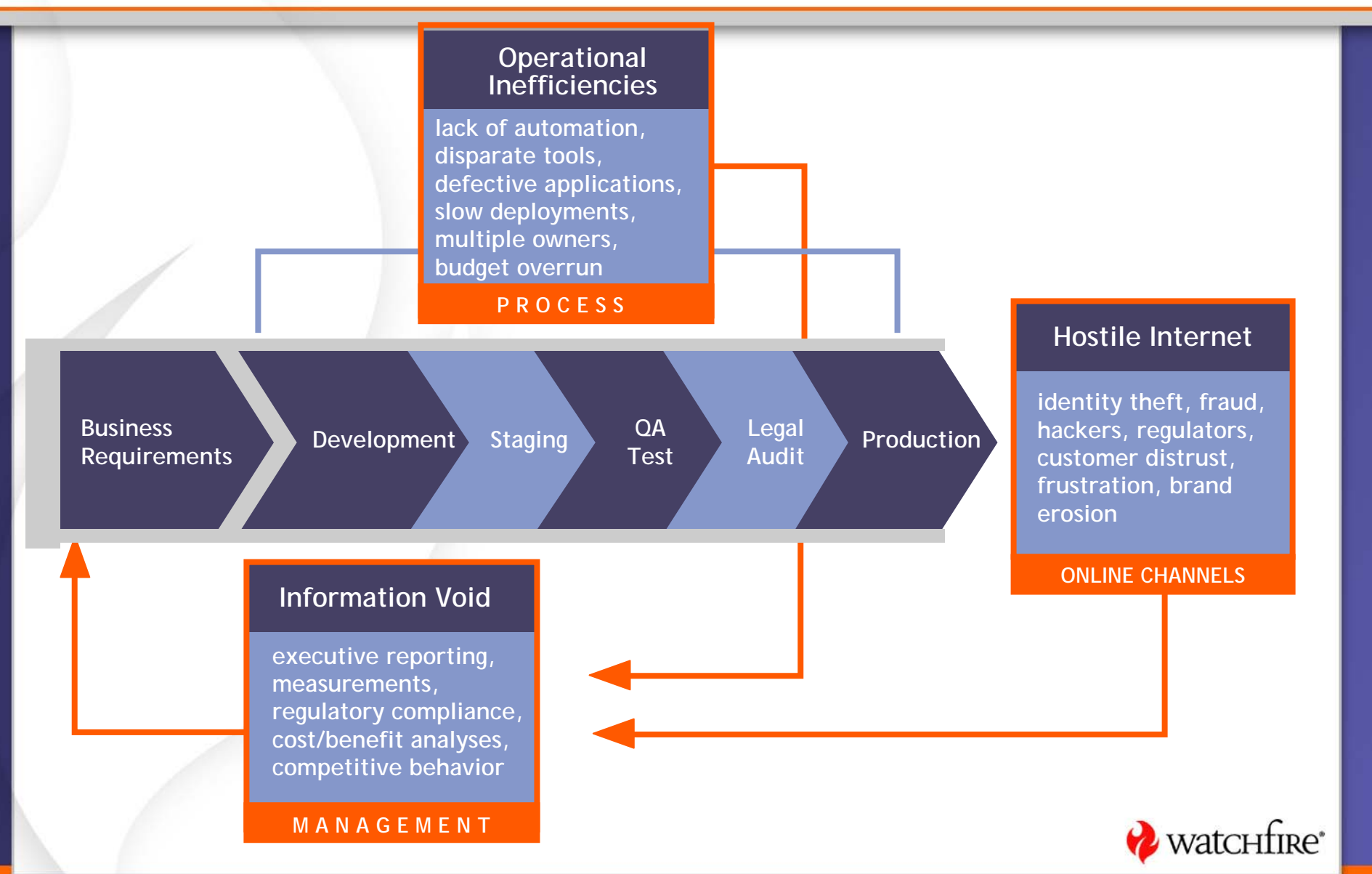

# **How Do You Gain Insight into Online Risk?**

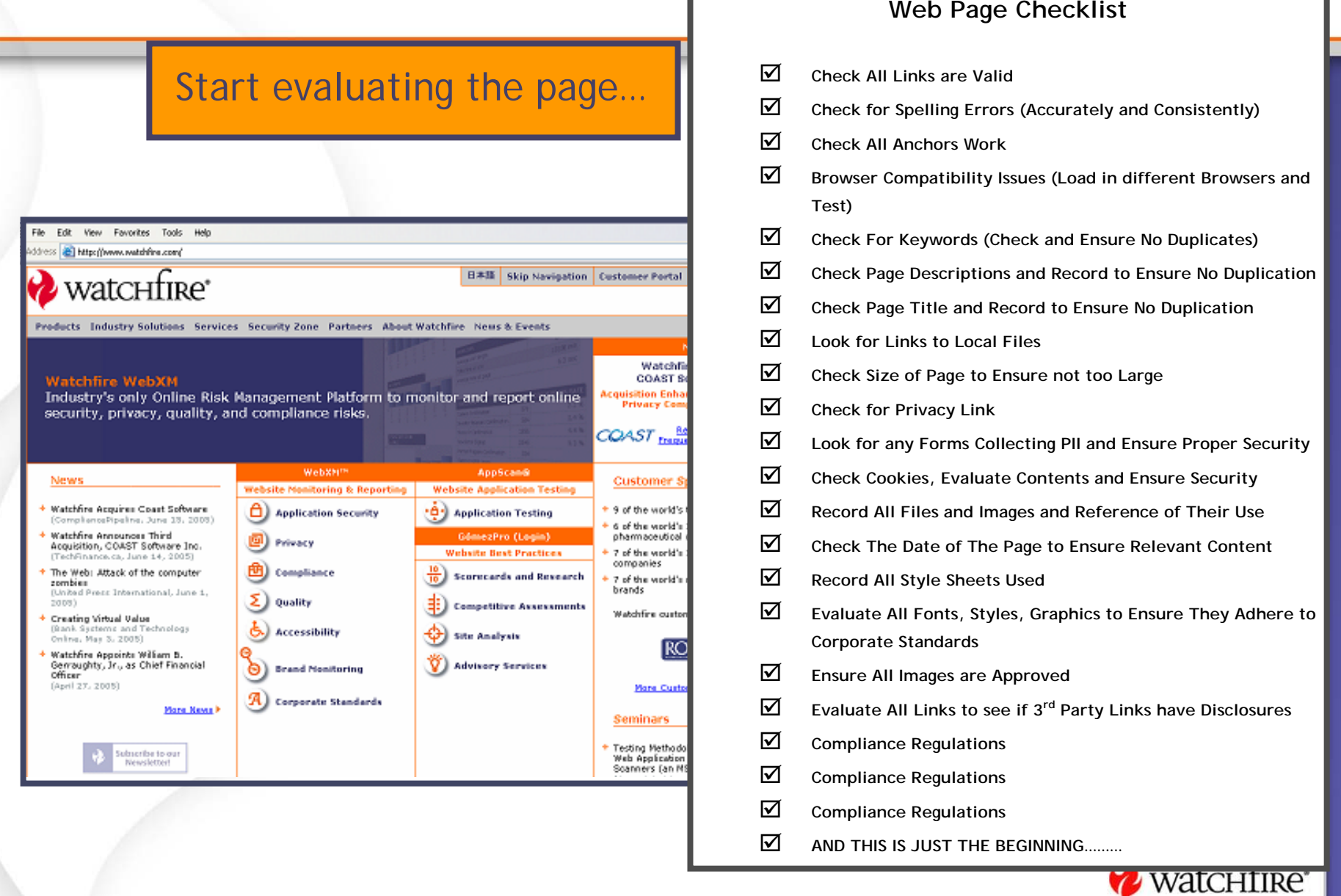

#### **Usually Through an Exhaustive Manual Process**

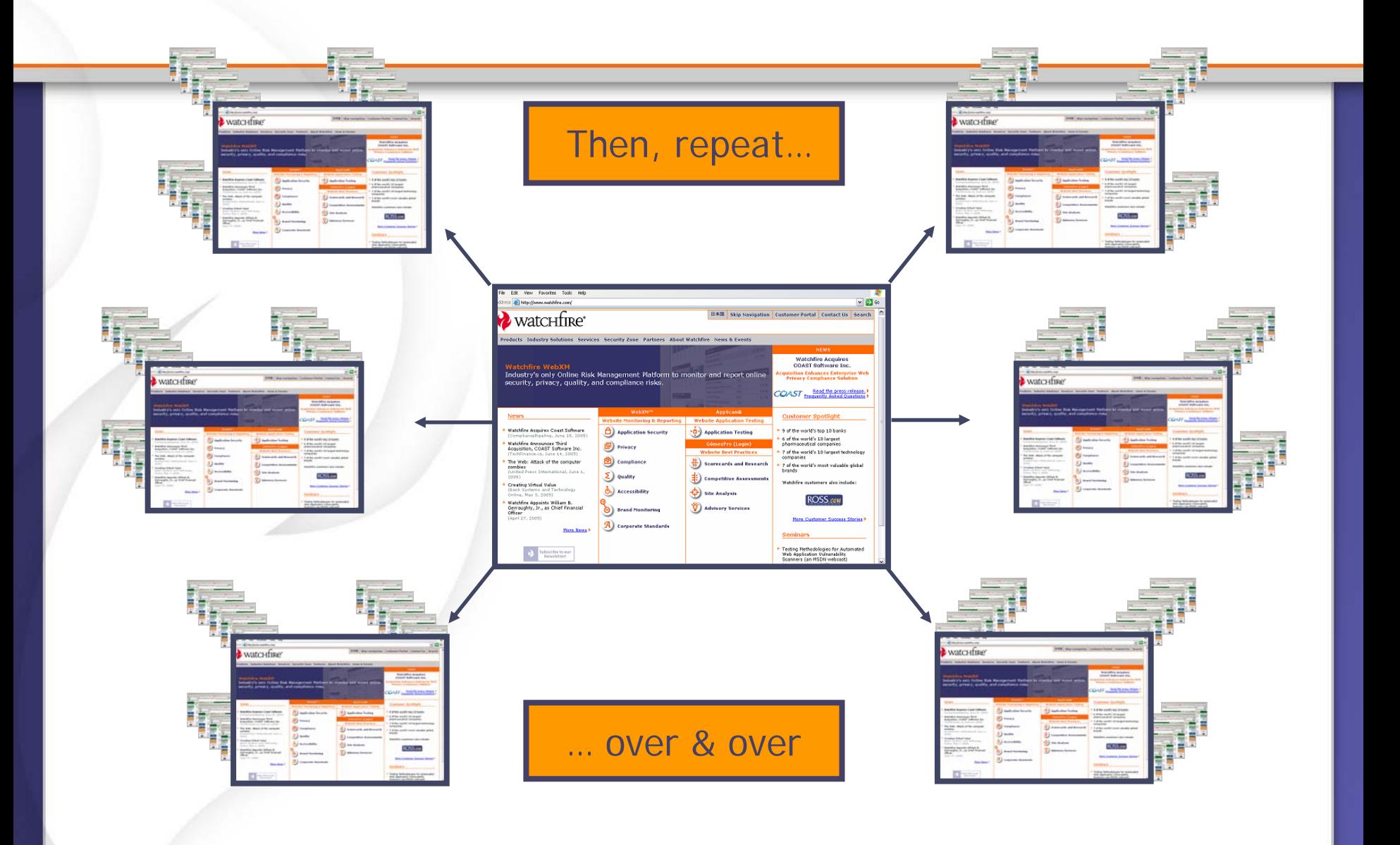

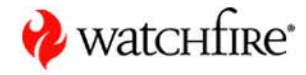

#### **What is WebXM?**

• WebXM is a platform for scanning, analysis and reporting of online security, privacy, quality, accessibility and compliance issues across corporate web properties.

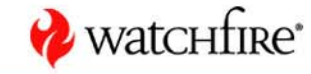

#### **How Do We Identify Issues on Your Site?**

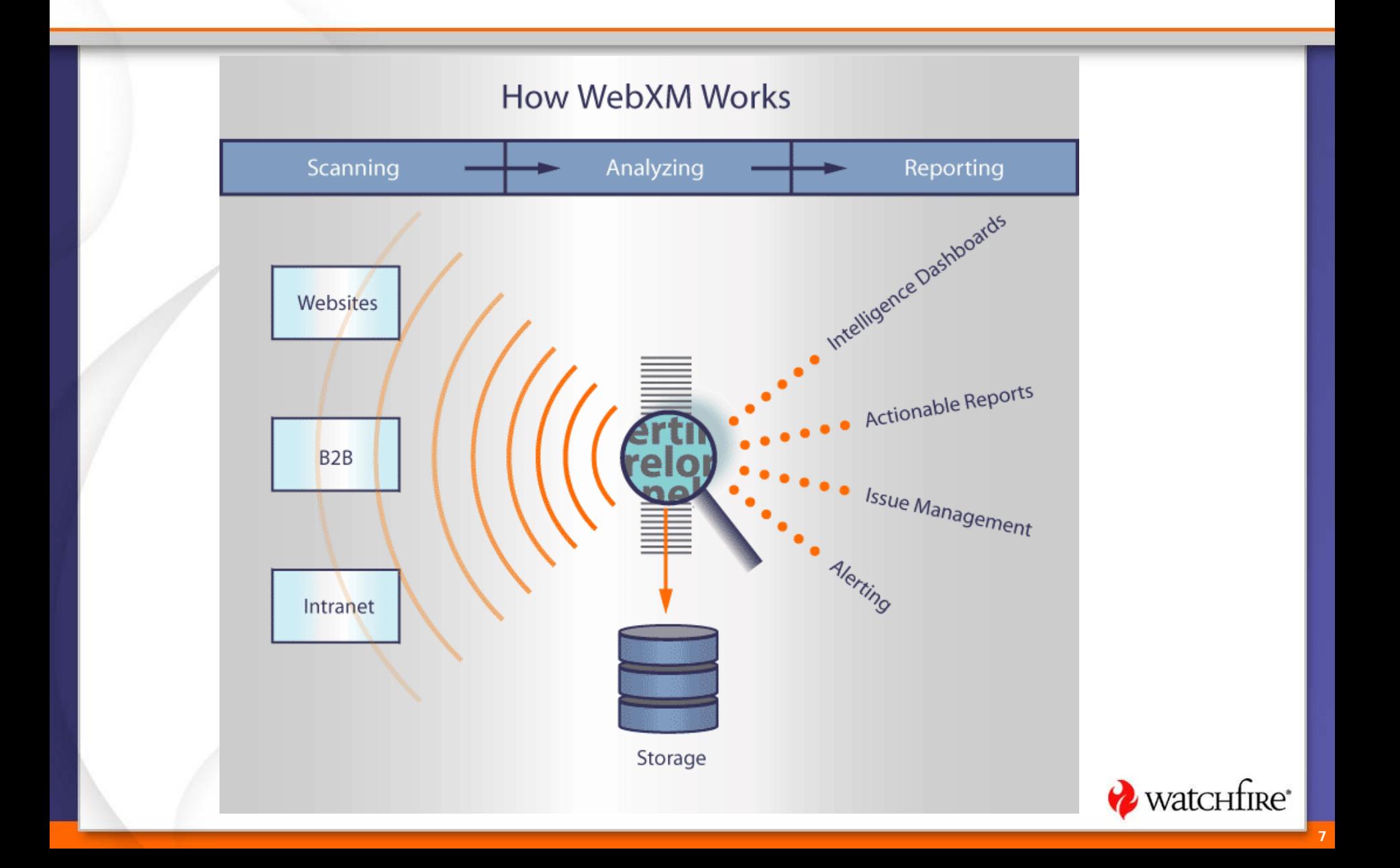

## **How WebXM Works**

- $\bullet$ WebXM collects information by scanning web properties
- $\bullet$  Types of WebXM jobs
	- Content scan jobs following the links on (crawling) a website
	- Interaction scan jobs play back and record of site interaction
	- Infrastructure scan jobs port scan on a given IP address range or a collection of hosts

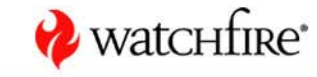

# **Global Visibility – WebXM Reporting Structure**

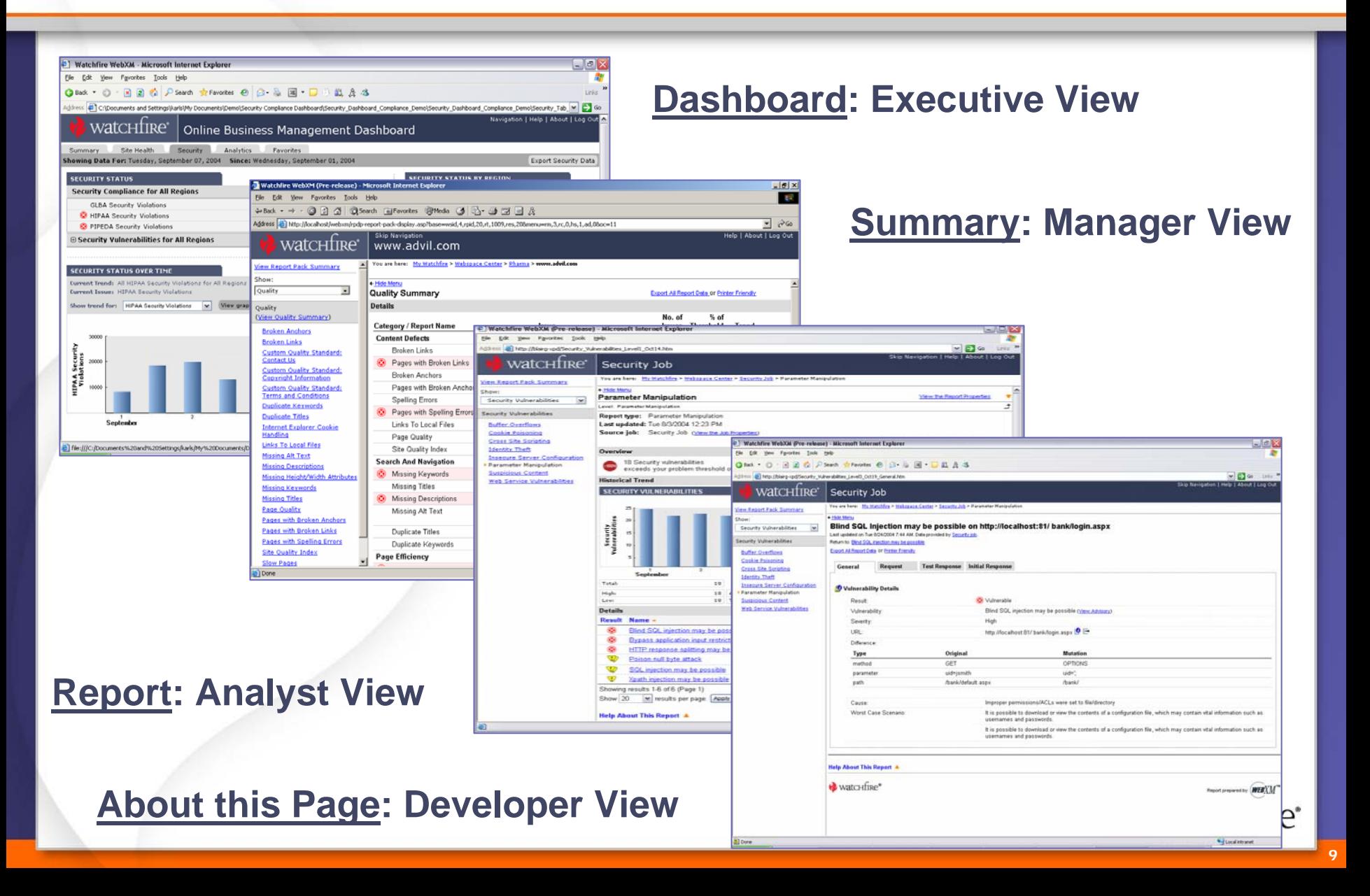

# **Visibility & Control**

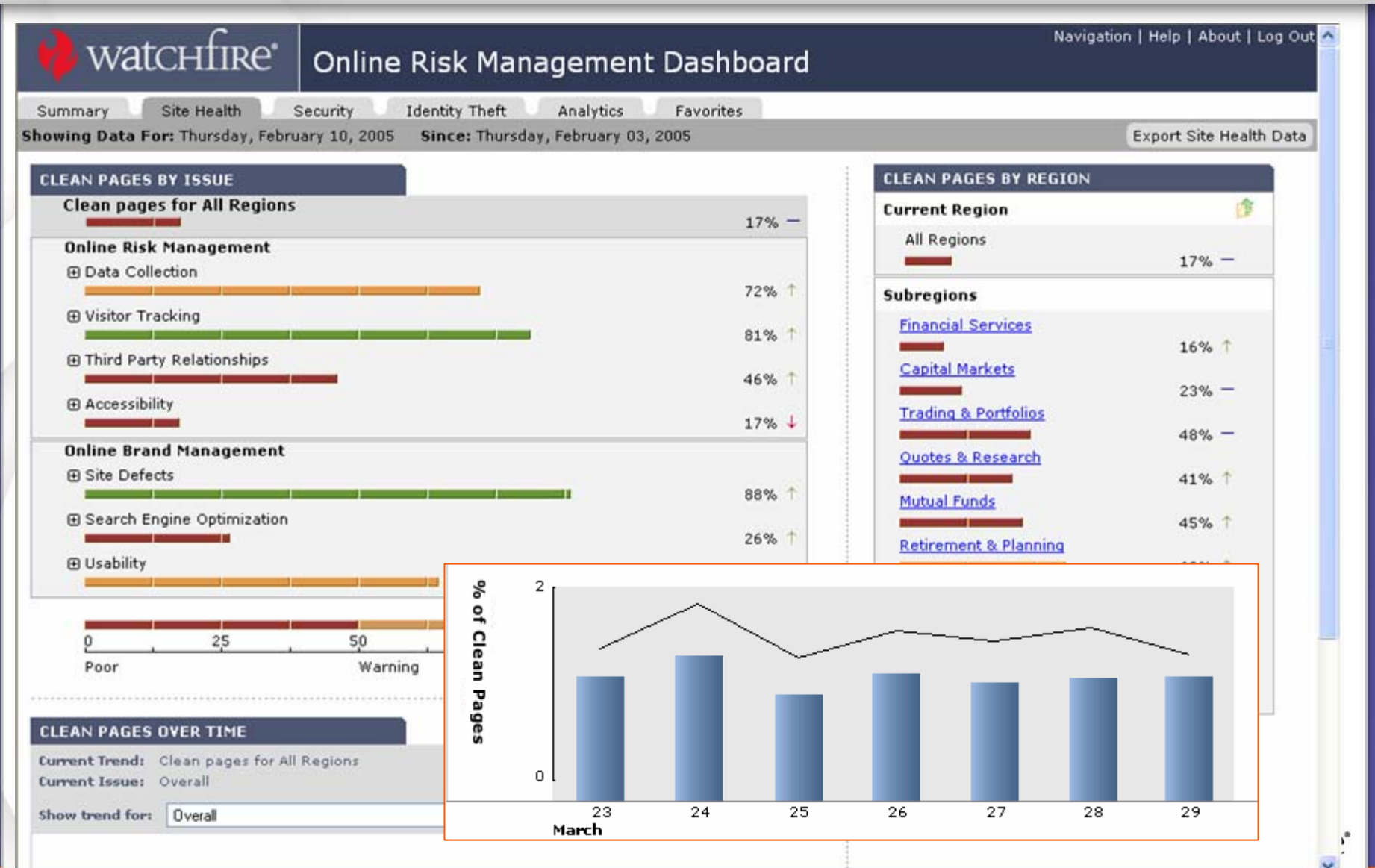

**10**

#### **WebXM Modules**

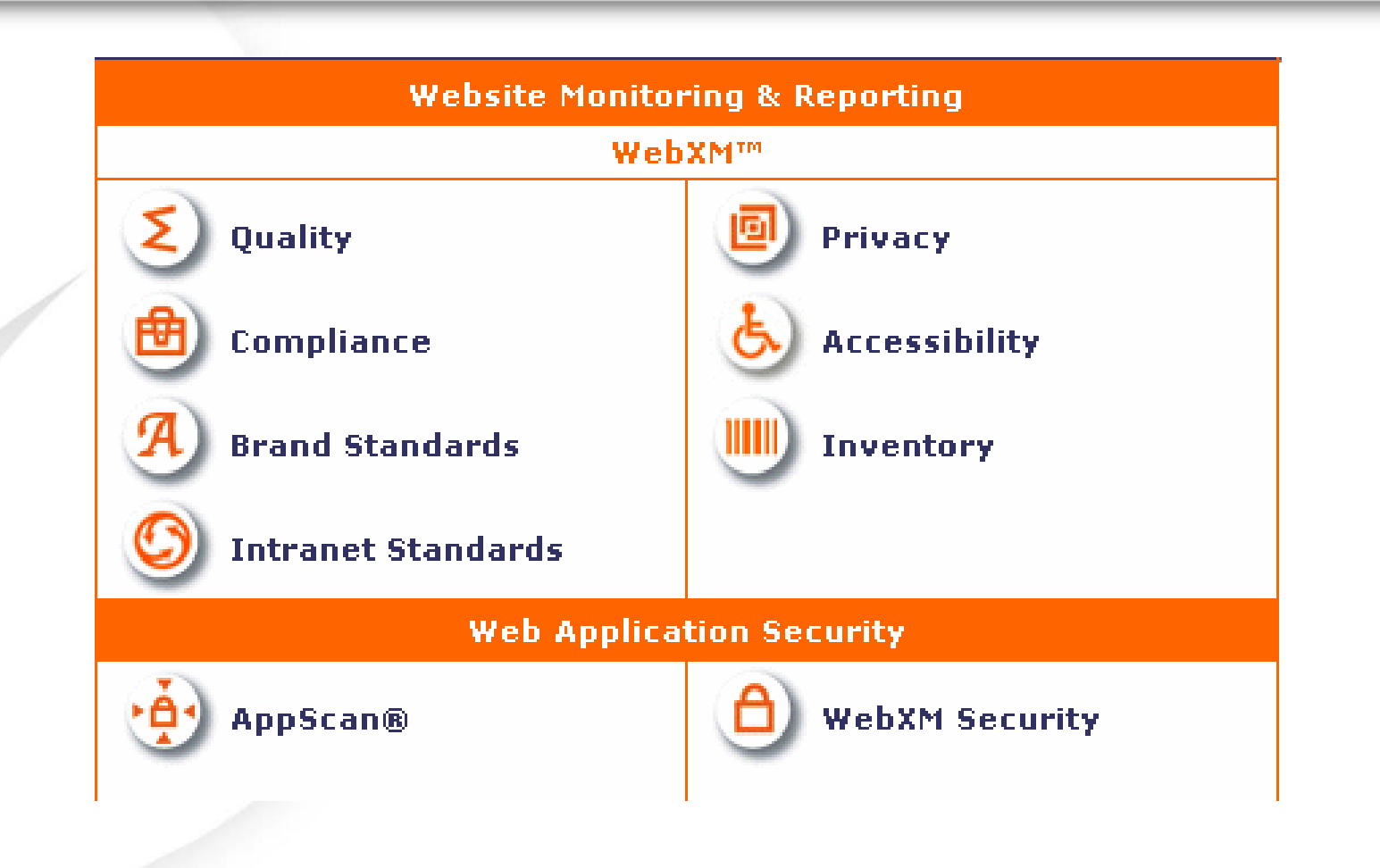

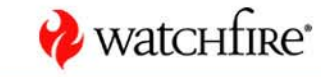

**11**

## **Online Business Challenges**

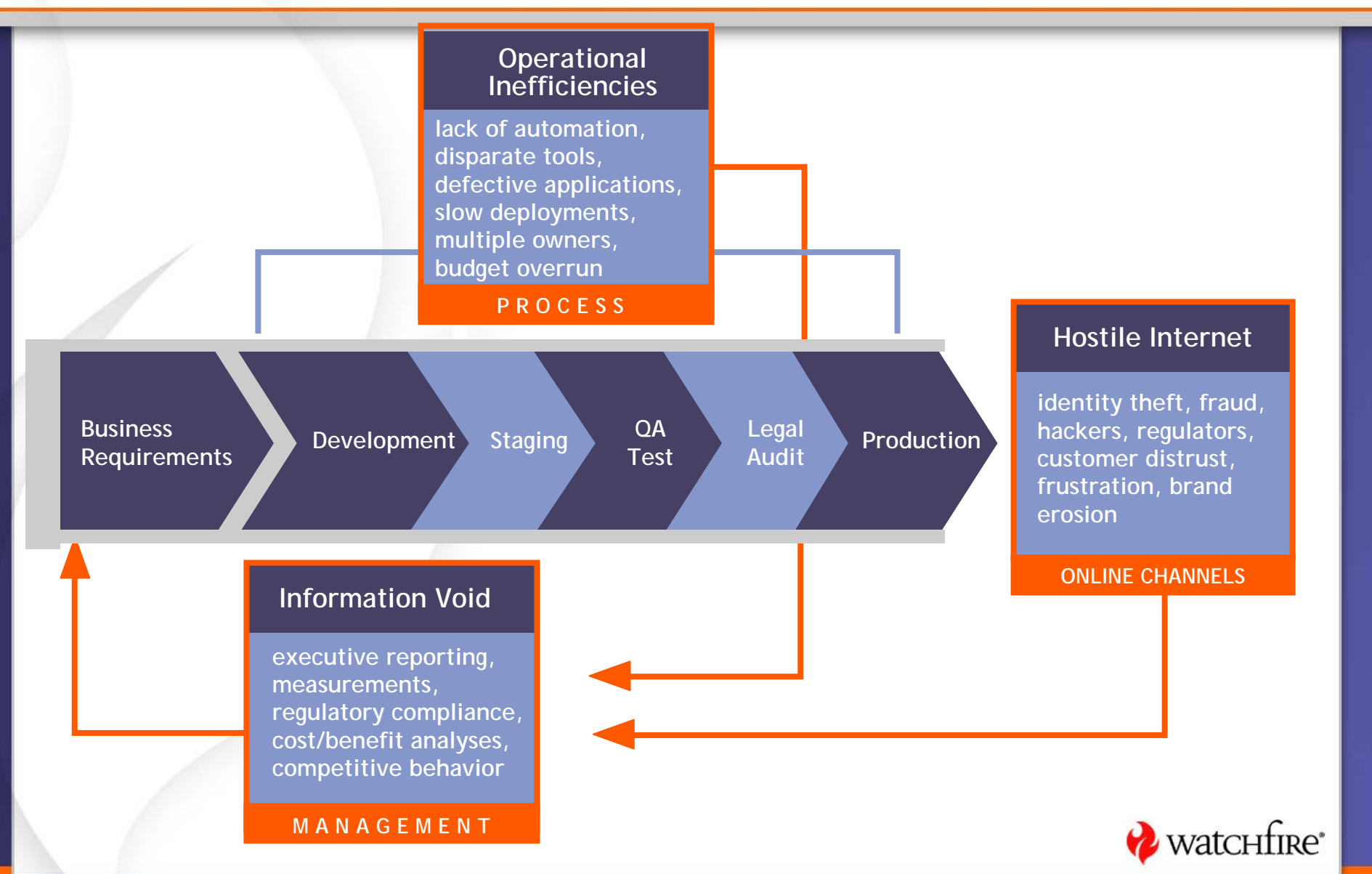

# **WebXM Concepts & Terminology**

- $\bullet$ **Webspace** 
	- Logical entity
	- User roles
- z Job
	- A scoped website scan
- $\bullet$  Report
	- Broken Links, Missing Metatags, Spelling Errors, etc.
- $\bullet$  Report Pack
	- Collection of reports
- $\bullet$  Dashboard
	- High level report

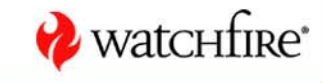

# **Relationship Between WebXM Components**

- A job scans the web site, collects data and generates reports
	- Jobs can be scoped to specific web properties
- $\bullet$  **Reports** are organized into **report packs**
	- The **report pack** can be is geared to suit the end user
	- The **reports** from one **job** can be organized in one or many **report packs**
	- A **report pack** can contain reports from multiple **jobs**
- z A **webspace** is a container for the **jobs** and **report packs**
- **Job** results are rolled up into the **dashboard** where percentage scores are calculated and displayed

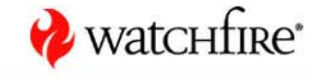

**14**

# **Relationship Between WebXM Components (cont'd)**

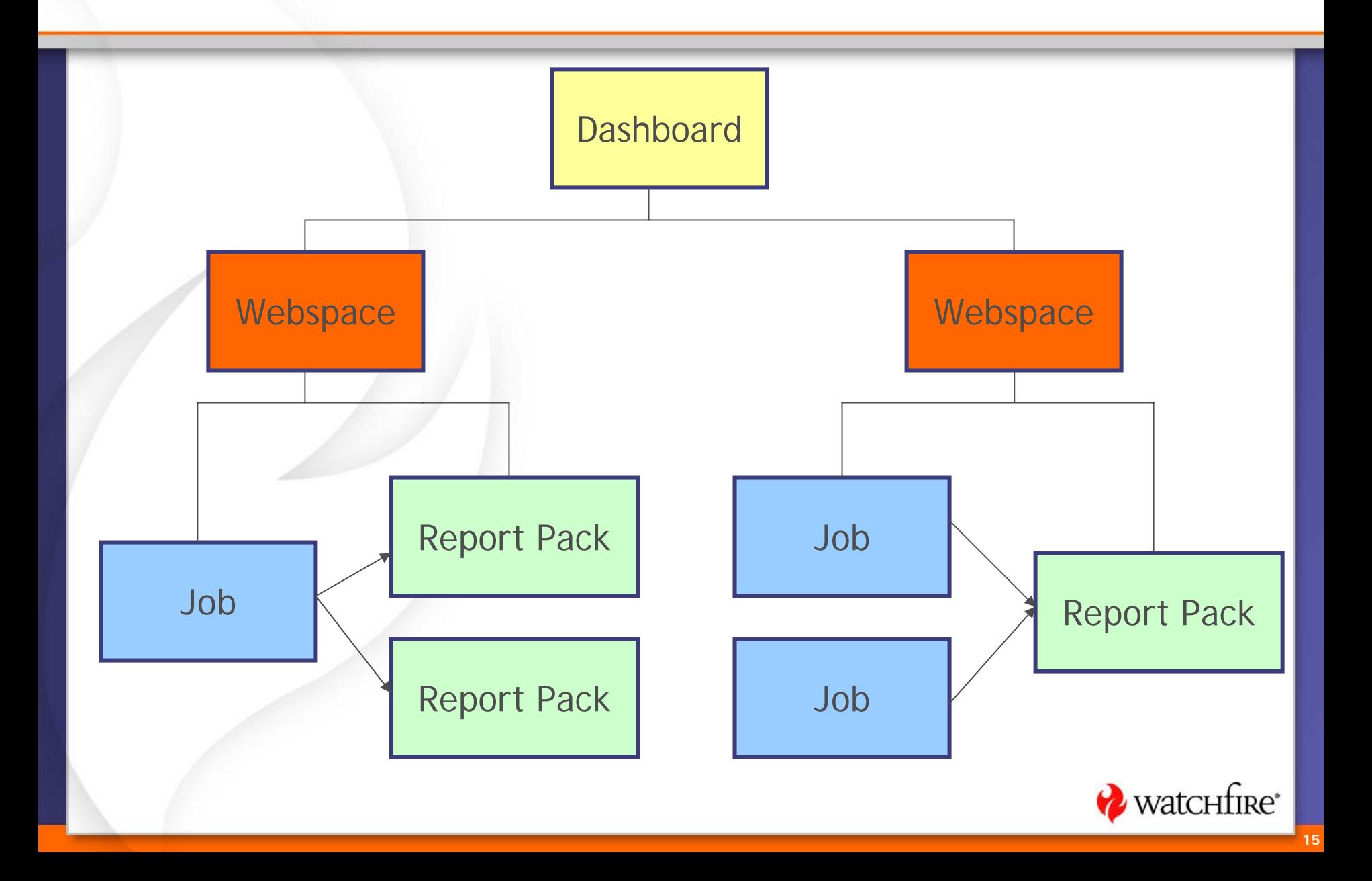

# **User Security Around WebXM Components**

# • User security can be tied around

- WebXM
- A Webspace
- A Report Pack
- A Dashboard

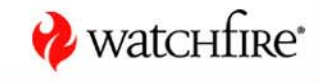

# **WebXM User Types**

- System Administrator
	- Complete access to WebXM
	- Access to administration center
		- Add new users
		- Change user's properties and access rights
		- Lock/unlock servers
		- Cancel, End, or Pause running jobs
		- Add words to custom dictionary
		- Create notification devices
		- Update license information
	- Access to global job scheduling
	- Creates and maintains dashboards

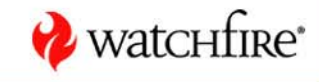

# **WebXM User Types**

#### $\bullet$ Webspace Creator

- Can create webspaces
- Becomes the webspace administrator of any webspace the user creates
- Standard User
	- Assigned when granting specific access within Webspaces

#### $\bullet$ No Access

- Can deny access to WebXM

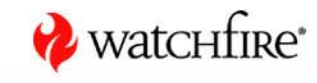

**18**

## **Webspace User Roles**

#### $\bullet$ Webspace Administrator

- Can create, run, and delete jobs and report packs
- Can assign user roles within Webspace
- Can perform global job update actions within Webspace
- $\bullet$  Job & Report Administrator
	- Can create, run, and delete jobs and report packs
	- Maintain schedule of jobs within region
	- Fill in form information for jobs

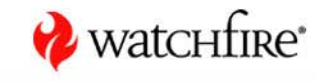

# **Webspace User Roles**

- $\bullet$  Report Administrator
	- Report pack maintenance
		- Add/delete reports within report packs
		- Create new report packs
	- Manages issues within report packs
	- Issue classification
- $\bullet$  Report Consumer
	- Is able to view report packs within the Webspace
- $\bullet$  No Access
	- A user with no access to a particular Webspace

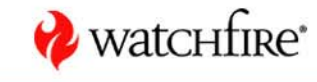

#### **Report Packs and Dashboards**

- There are no specific user roles for Report Packs/Dashboards
- Can assign/restrict

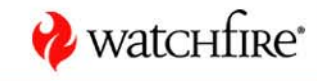

# **WebXM User Permissions**

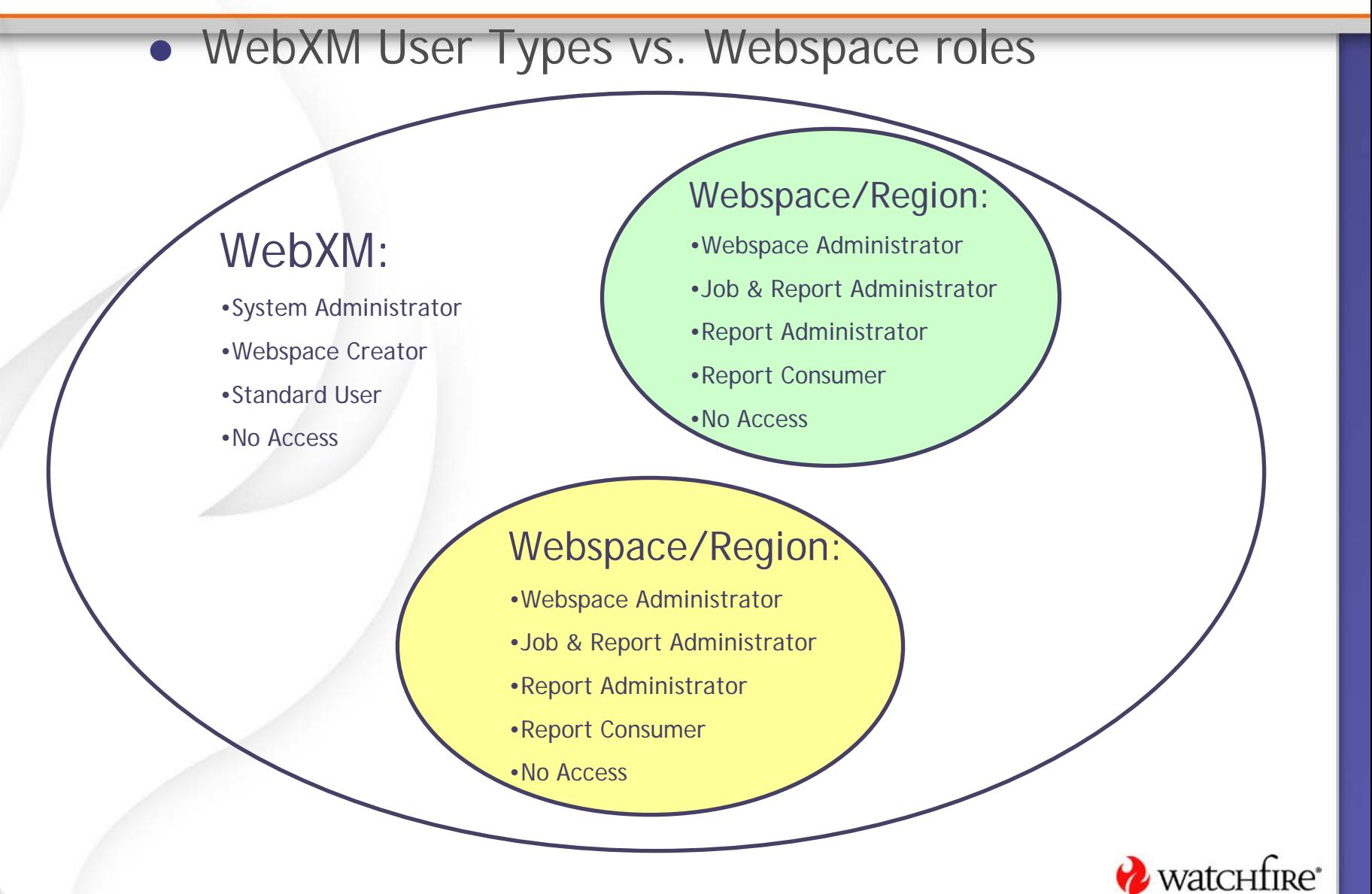

# **WebXM Deployment**

- WebXM is installed centrally and is accessed via a browser throughout the enterprise
- WebXM can be configured to reflect the organization (who does what, who works with who)
	- Webspaces
	- User Roles
	- Interface
		- Dashboard for management
		- Report Packs for the business/technical user
		- Webspace Center for the job administrator
		- Administration Center for the WebXM system /vatchtire administrator

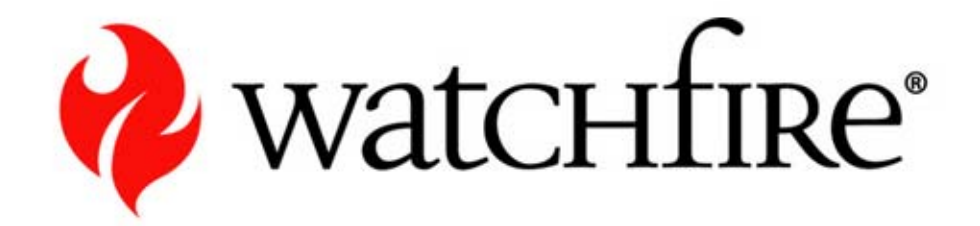

# **WebXM Dashboards & Reports**

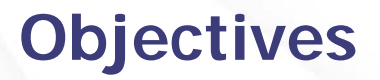

- $\bullet$ Become familiar with Dashboard layout
- $\bullet$ Understand dashboard scoring
- $\bullet$ Become familiar with report navigation

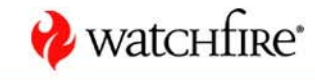

#### **Management Intelligence Dashboards**

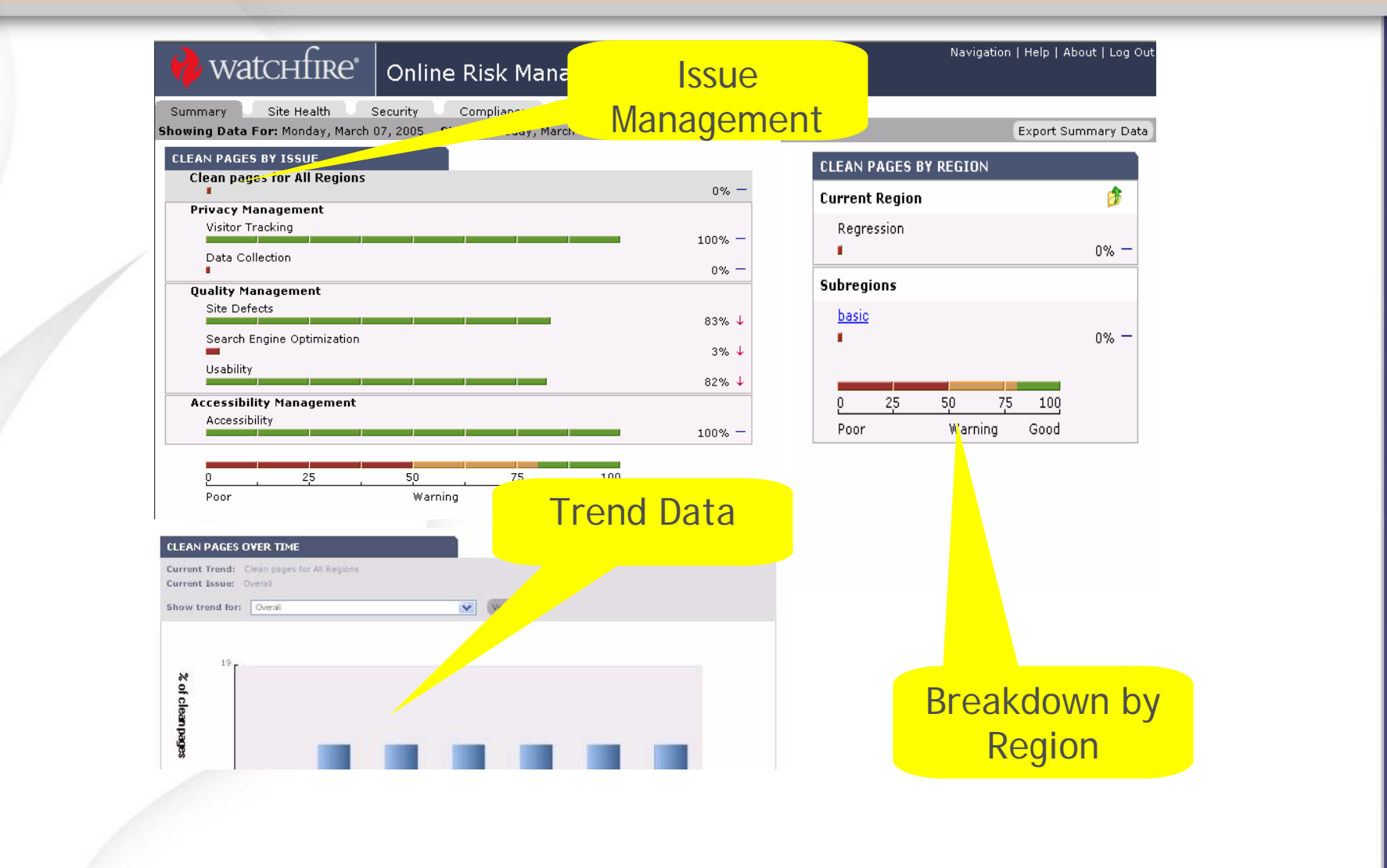

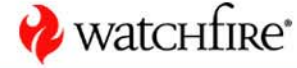

## **Relationship of Scores**

 $13$ 

May

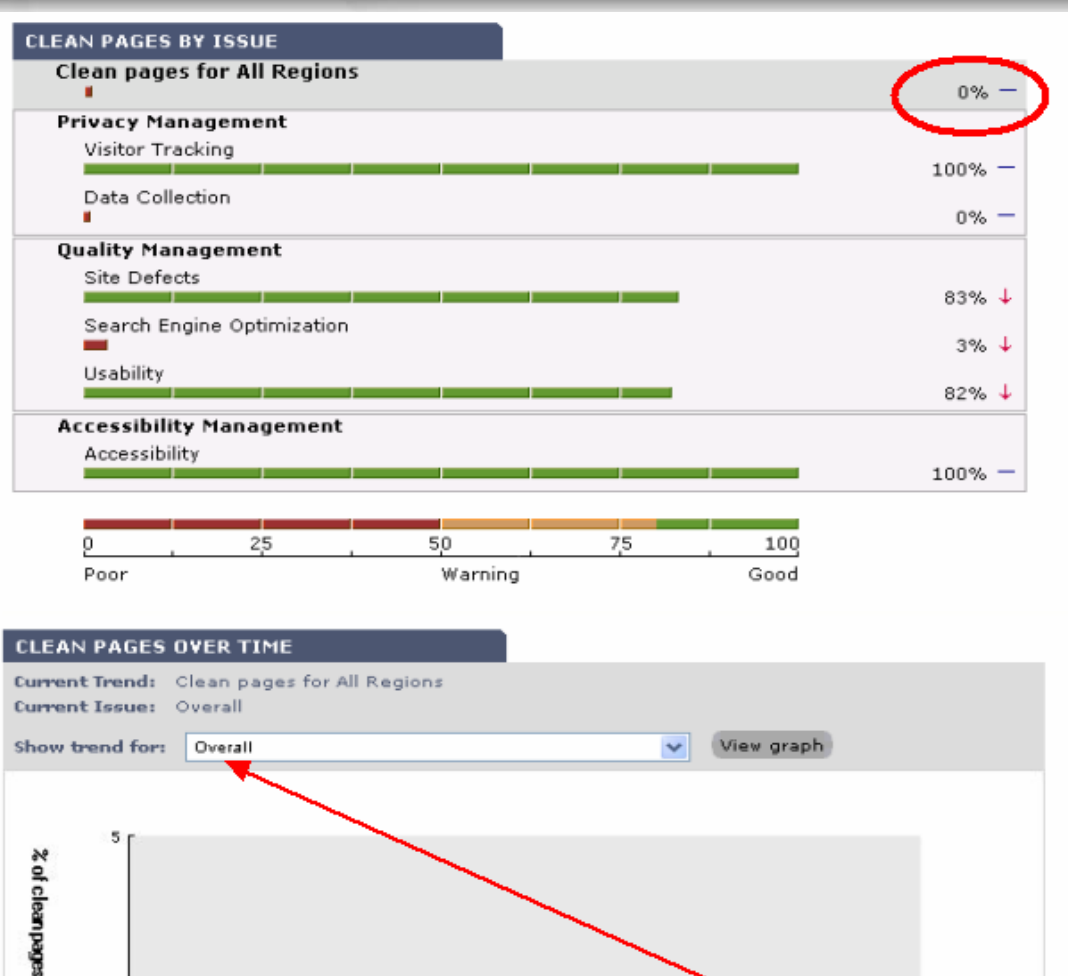

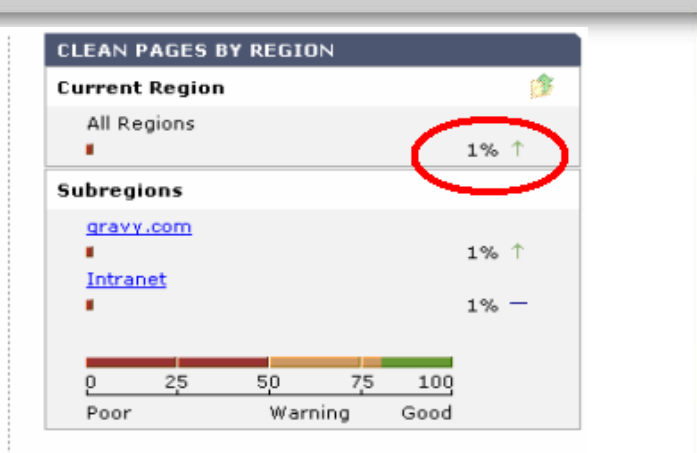

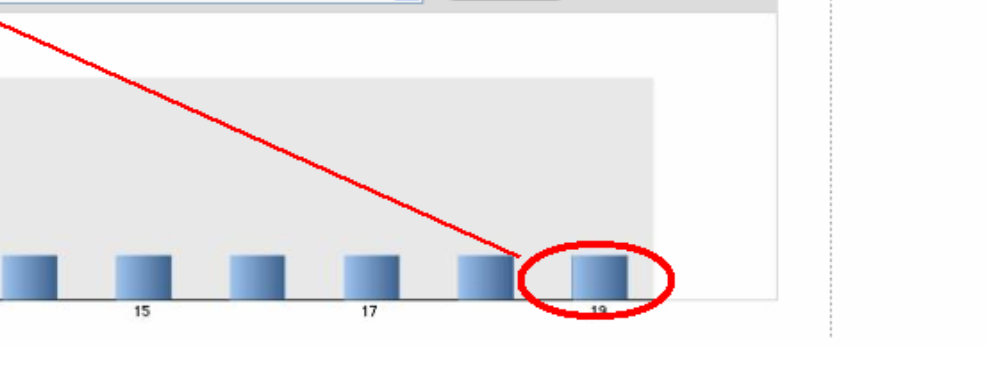

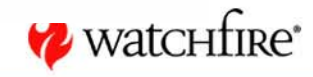

# **Issue Hierarchy**

- $\bullet$ Breaks down the overall score by issue
- The overall score is for the current region
- Score is percentage of pages that don't have a particular issue -- hence "Pages without Broken Links" etc.
- A clean page has NO issues

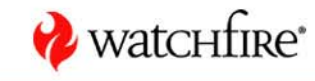

# **Understanding Calculations**

• The scores are calculated according to the number of pages without any issues

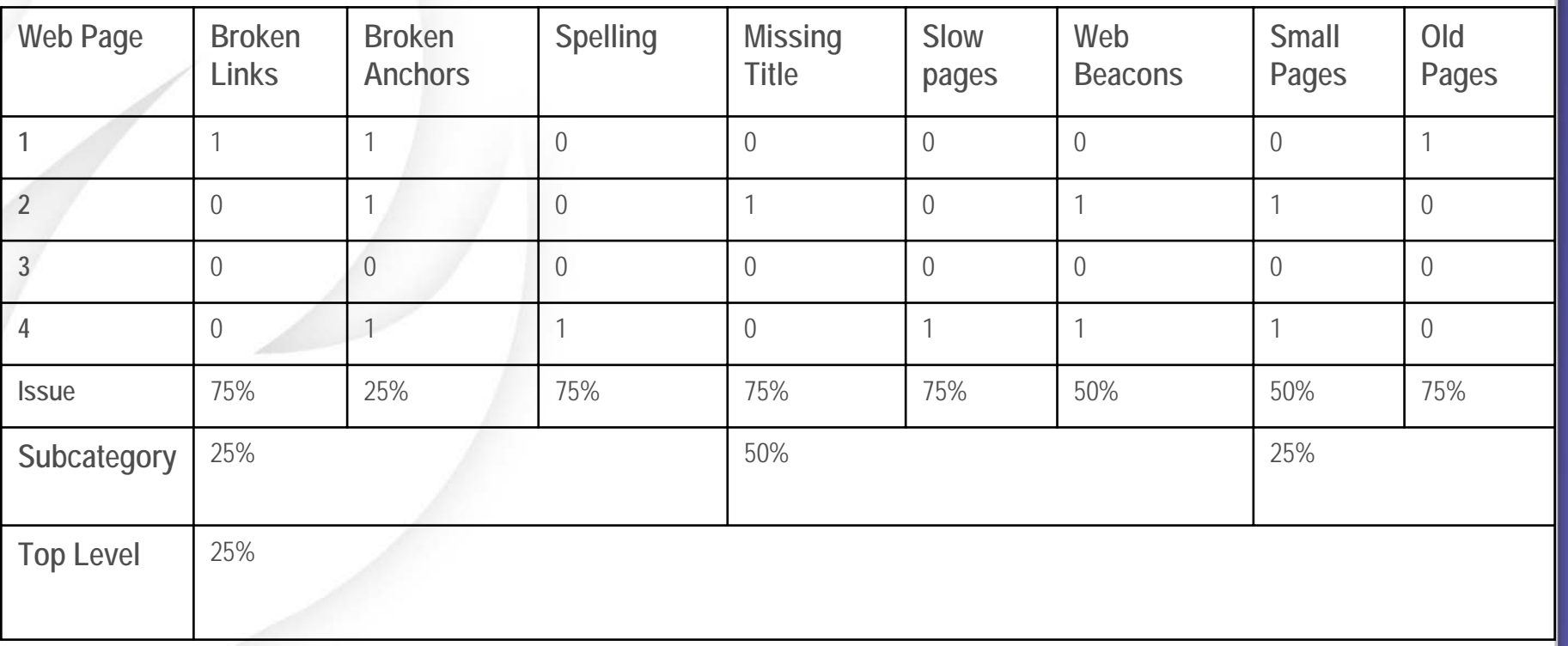

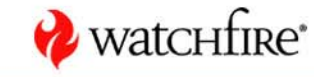

# **Starting Dashboard**

# • Found in 'Personalize'

- Choose which dashboard is default
- Choose whether want access to Classic Dashboard

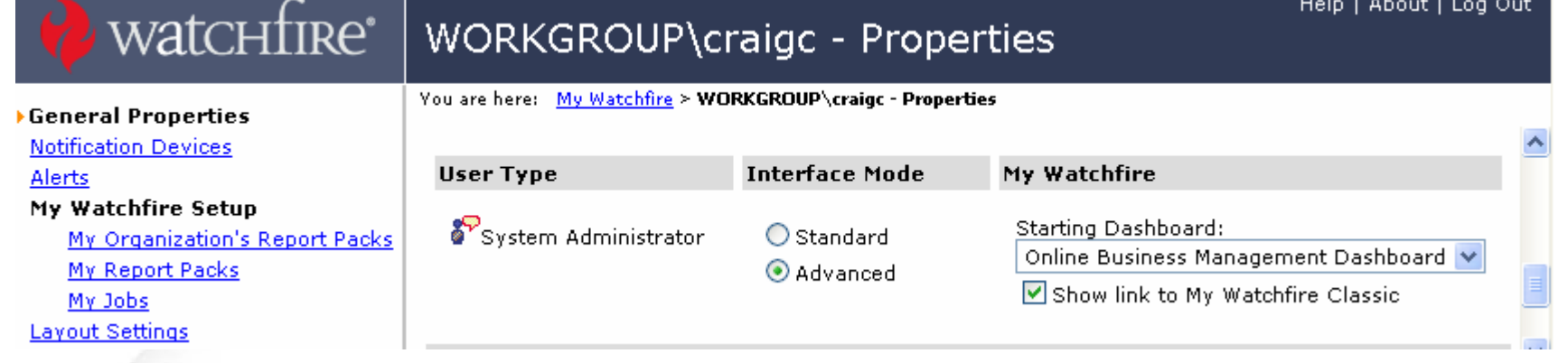

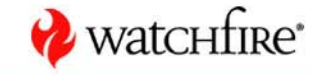

# **Quick Reports**

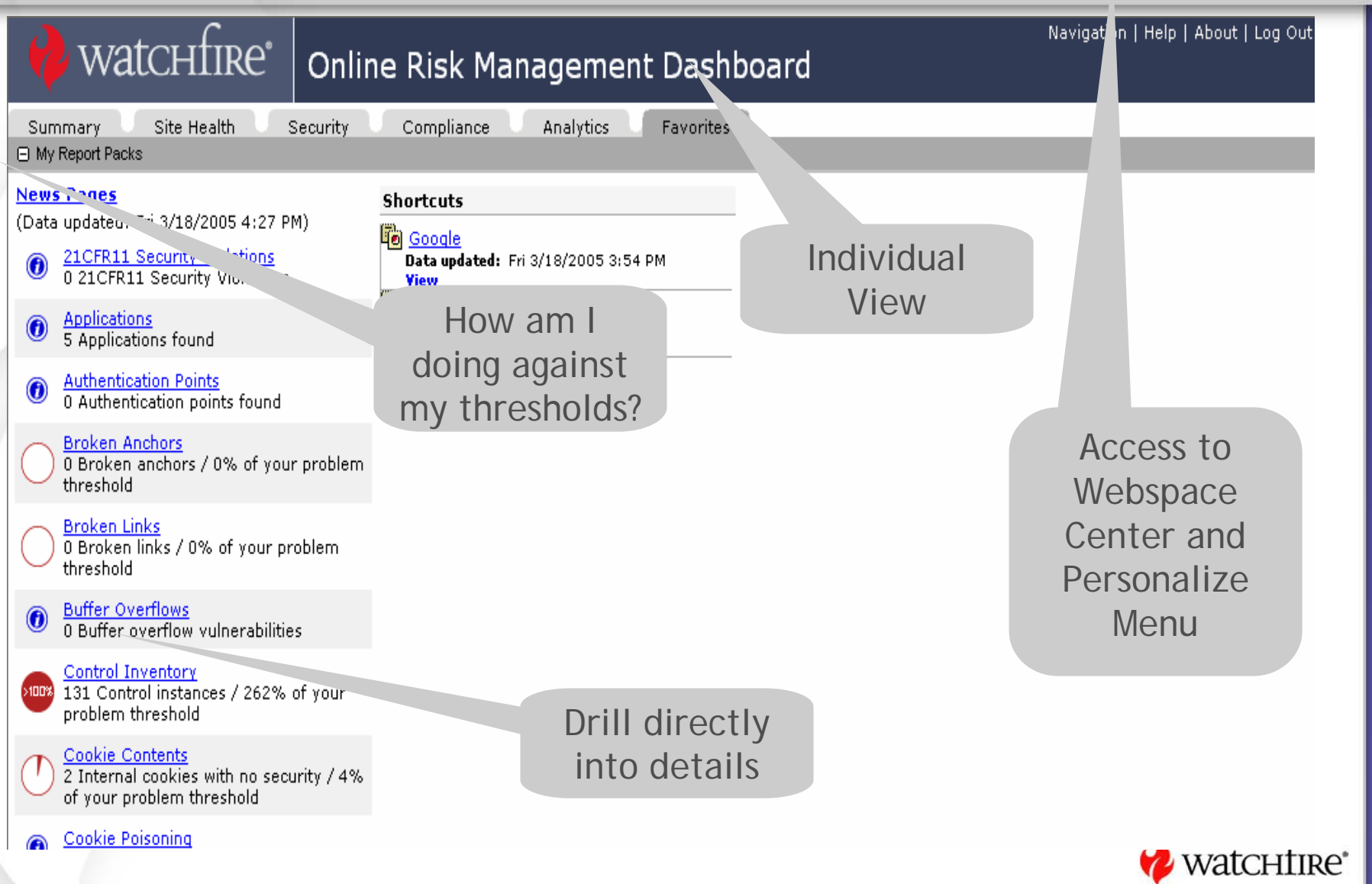

# **Report Pack Components**

#### Collapse/Expand Area

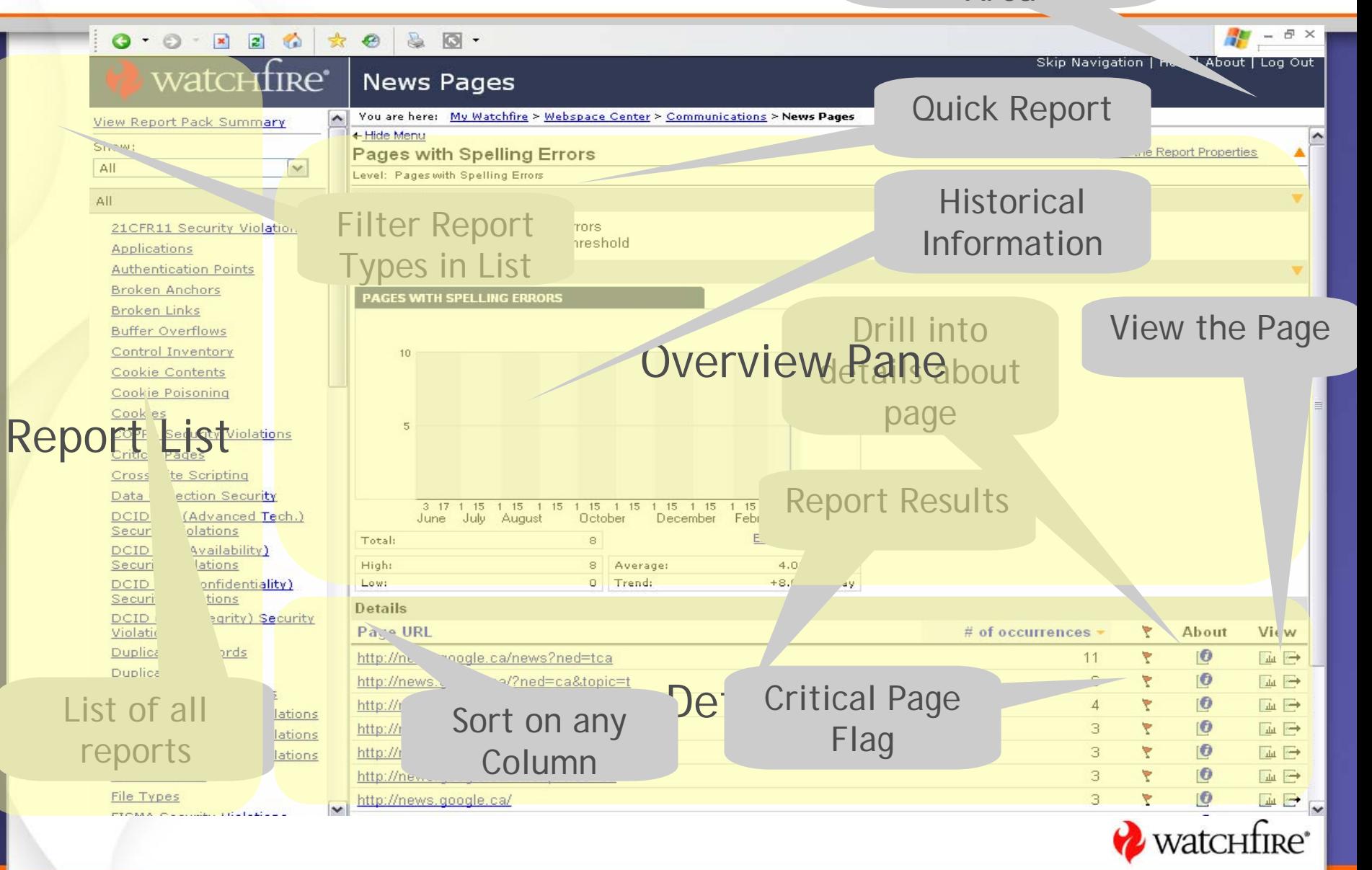

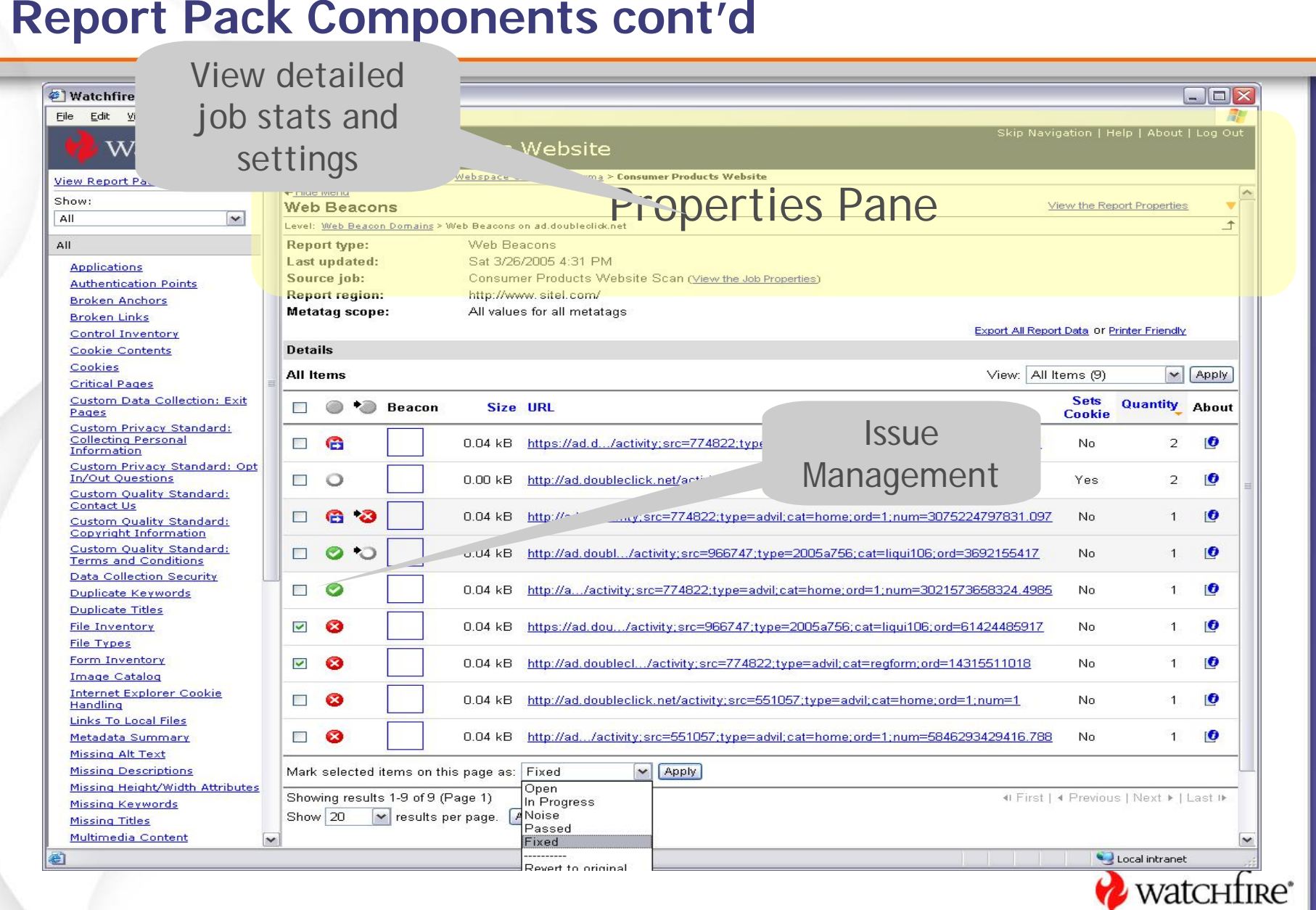

# **Report Pack Components cont'd**

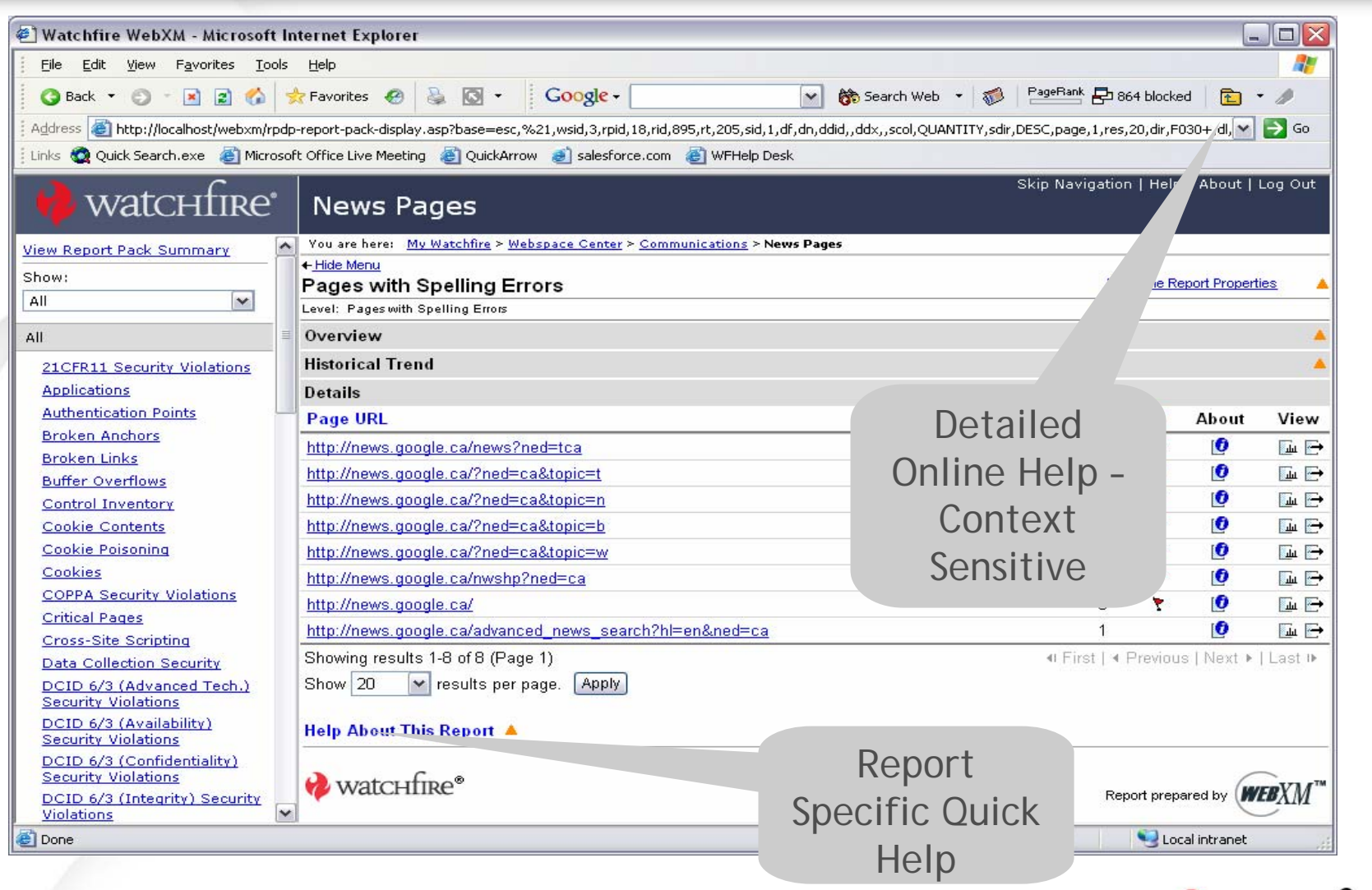

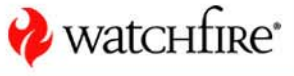

# **Current HHS Configuration**

- $\bullet$ OpDiv-specific dashboards
- 1 Webspace per OpDiv
- $\bullet$ OpDivs only have permissions to see their Webspaces
- $\bullet$  Variations of jobs
	- 1 job = 1 unique site
	- 1 job = 1 unique section of 1 site
	- Multiple jobs for 1 site

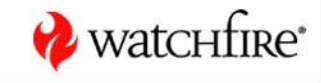

**35**

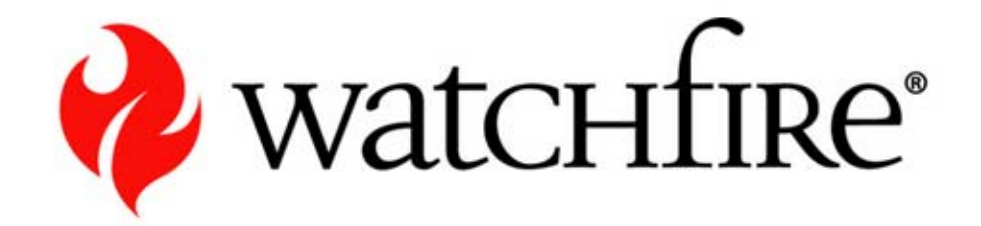

#### **Demo**

**Dashboard and Report Navigation at HHS**

# **Accessing Report Packs**

 $\bullet$ Users can access detailed reports by 2 methods:

- Navigating to Favorites tab and selecting a report pack
- – Navigating to the Webspace Center, opening a specific Webspace, and selecting a report pack to view
- $\bullet$  There are separate dashboard reports that make up the dashboard

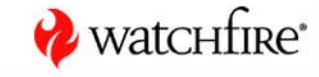

#### **Who Can Access a Report Pack**

- $\bullet$  The Report Administrator assigns user permissions to a Report Pack
- Users only see and can access Report Packs to which they have been given access
- $\bullet$ A user can see *all* reports within a single Report Pack

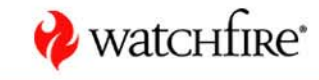

## **Are all report packs equal?**

- $\bullet$  A user may see a different set of reports depending on the method they used to navigate to the report pack
	- Navigating by drilling into regions and sub-regions from dashboard will reveal the "Dashboard Report Pack"
		- Contains *only* reports represented by the most recently viewed dashboard
	- Navigating by any other method will enable a user to view the full report packs created

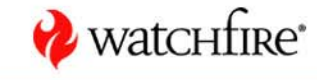

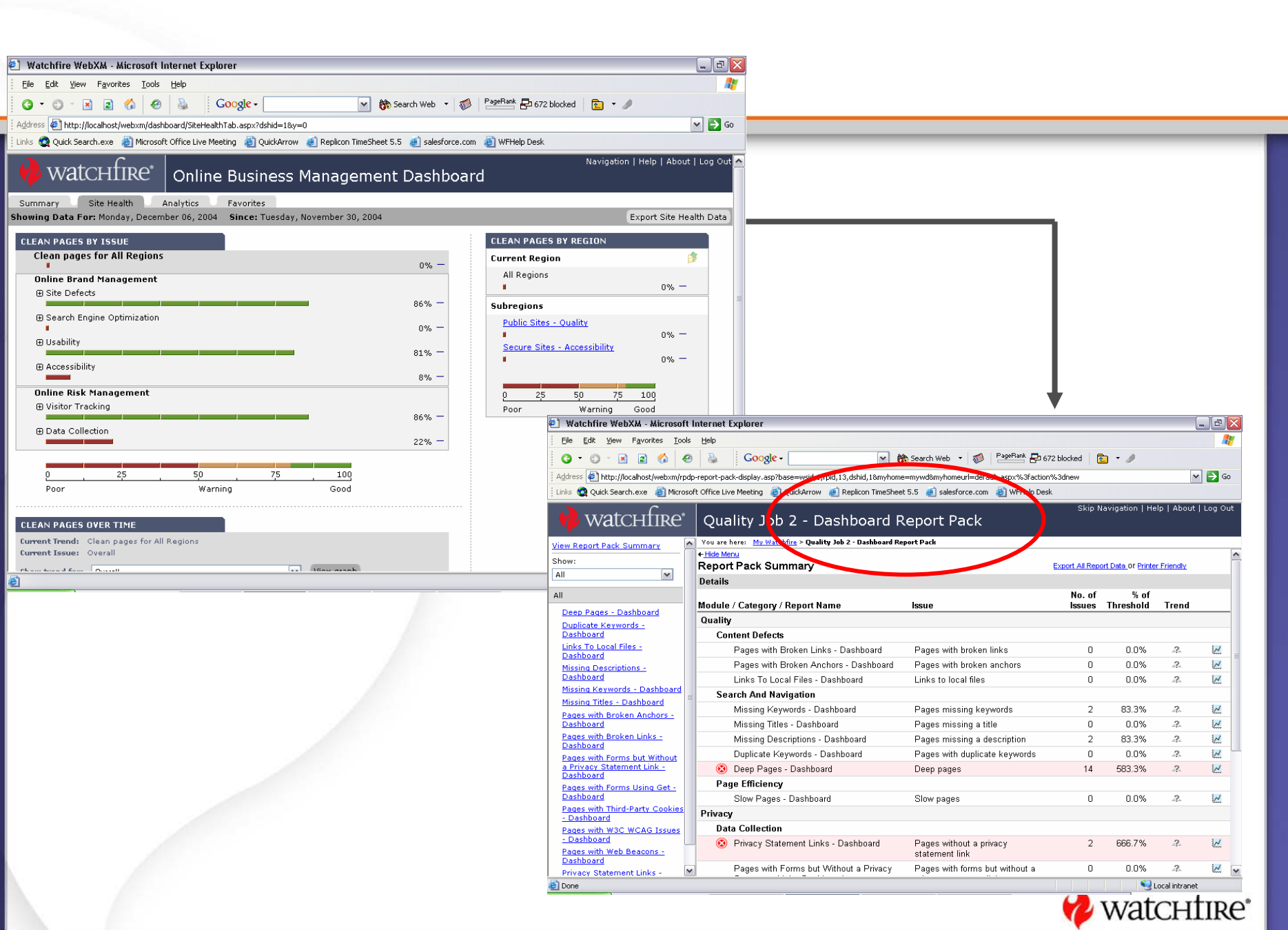

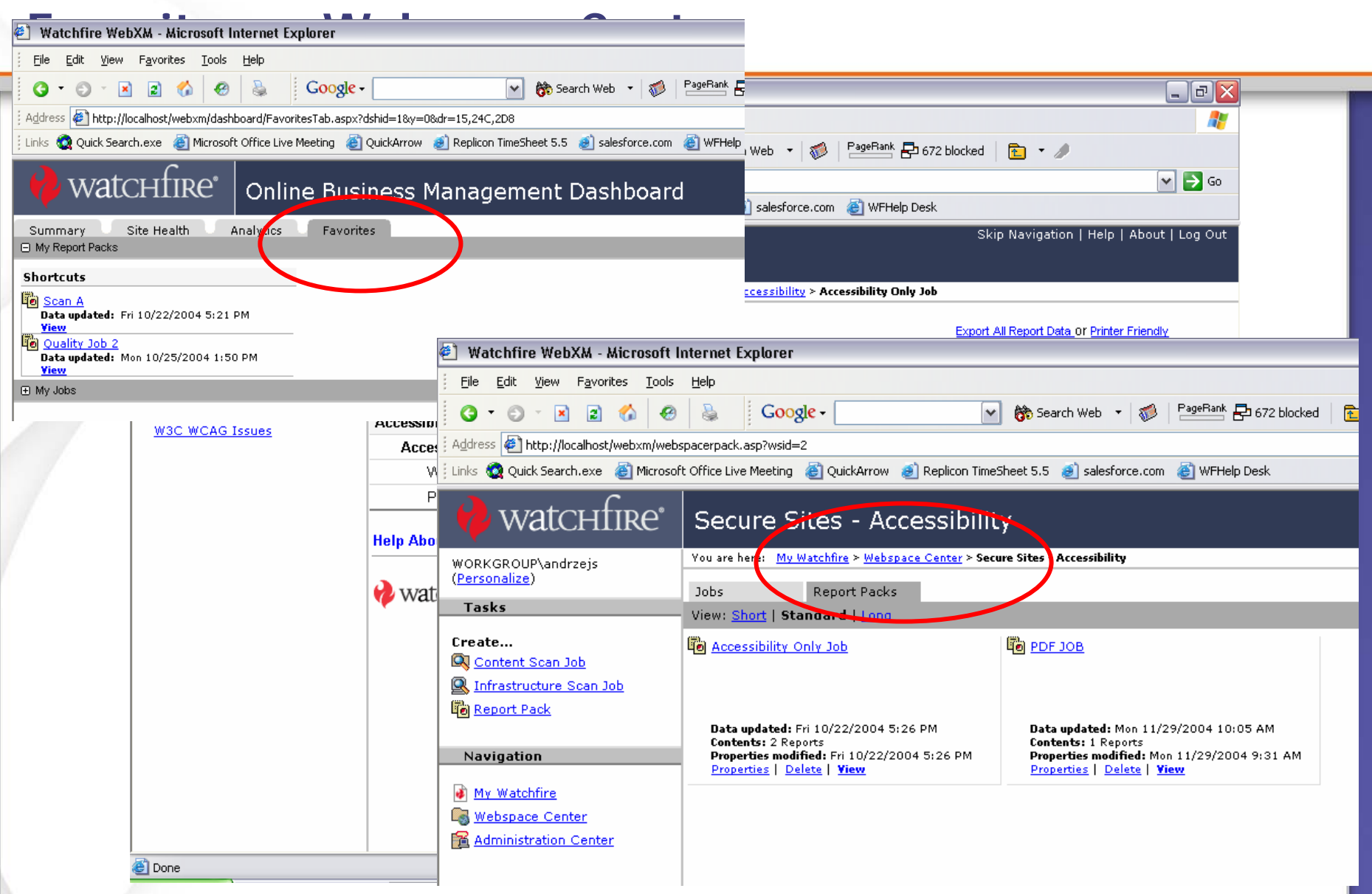

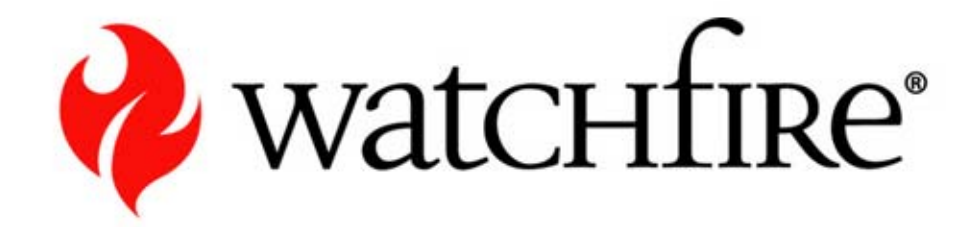

#### **Demo**

**Personalizing WebXM**

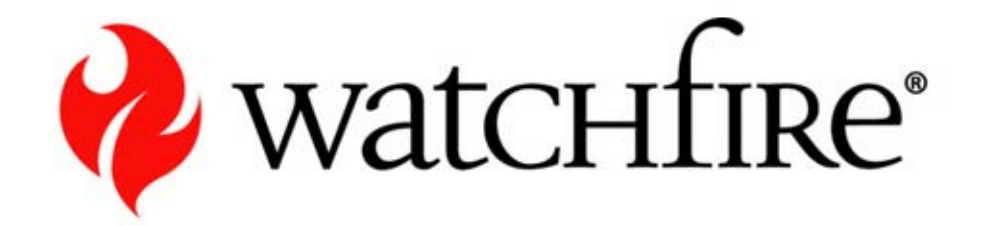

# **Issue Management with WebXM Issue Management with WebXM**

**Issue Classification Issue Prioritization**

# **Objectives**

- $\bullet$  Learn WebXM issue management terminology and concepts
- Learn how to manage & track issues with WebXM
- Understand how to impact dashboard scores with issue management tools
- Learn how to identify critical pages using issue prioritization (Critical Pages)

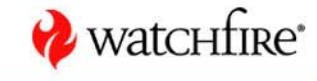

# **Issue Management Concepts**

 $\bullet$ Two WebXM Issue Management features:

- Issue Classification
	- The act of assigning a status or category to an individual issue in a WebXM report
	- Allows you to track the progress of issues through problem resolution
	- Shows progress in dashboard and summary scores without requiring a re-scan

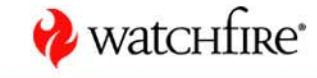

# **Issue Management Concepts**

Issue Prioritization ("Critical Pages")

- Administrator-defined criteria to identify pages as critical wherever they appear in WebXM reports
- The type(s) of issue found on a page, as well as its traffic (if licensed) and region, can be used to evaluate a page's criticality
- Critical Pages are flagged in all WebXM page-based reports so they can be acted upon immediately
- A Critical Pages dashboard item is available for tracking and trend analysis

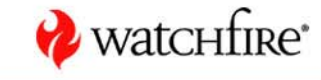

# **Part A – Issue Classification**

- What is an issue?
- Issue States
- Classification Scope

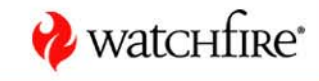

# **What is an Issue?**

- $\bullet$  An individual line item within any WebXM "issue"-style report; e.g.
	- A broken link
	- A page missing a title
- $\bullet$ In WebXM 4.0, only *issues* can be classified (i.e. not "pages with issues")

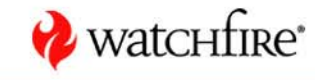

#### **Issue States**

- $\bullet$ Open (default after a new scan)
- $\bullet$ **In Progress**
- Noise
- $\bullet$ Fixed
- Passed
- $\bullet$ Reopened

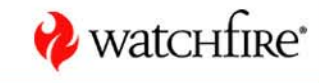

#### **Issue Scope**

#### $\bullet$ When an issue is classified, its state is reflected in:

- All reports of that type within the job
- All "related" reports of that type within the job (e.g. Broken Links and Pages with Broken Links)
- All dashboard reports of that type within the job

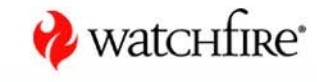

# **Workflow**

- 1. When a scan is done the first time, all issues are marked "Open" by WebXM
- 2. A Report Administrator marks issues as one of: "Noise", "In Progress", "Fixed", or "Passed" – this becomes the issue's "Pending State"
- 3. When reports are re-generated, the issue's Pending State becomes its Current State

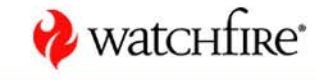

# **Workflow**

- 4. The issue stays in its current state until one of the following occurs:
	- $\frac{1}{2}$  A Report Administrator changes its state again and reports are re-generated
	- **❖** The item is not found in subsequent scans
	- In the case of Fixed items, if WebXM finds the item next scan, it is marked as "Reopened" by WebXM

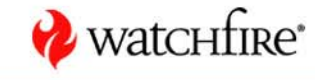

# **Life Cycle of an Issue**

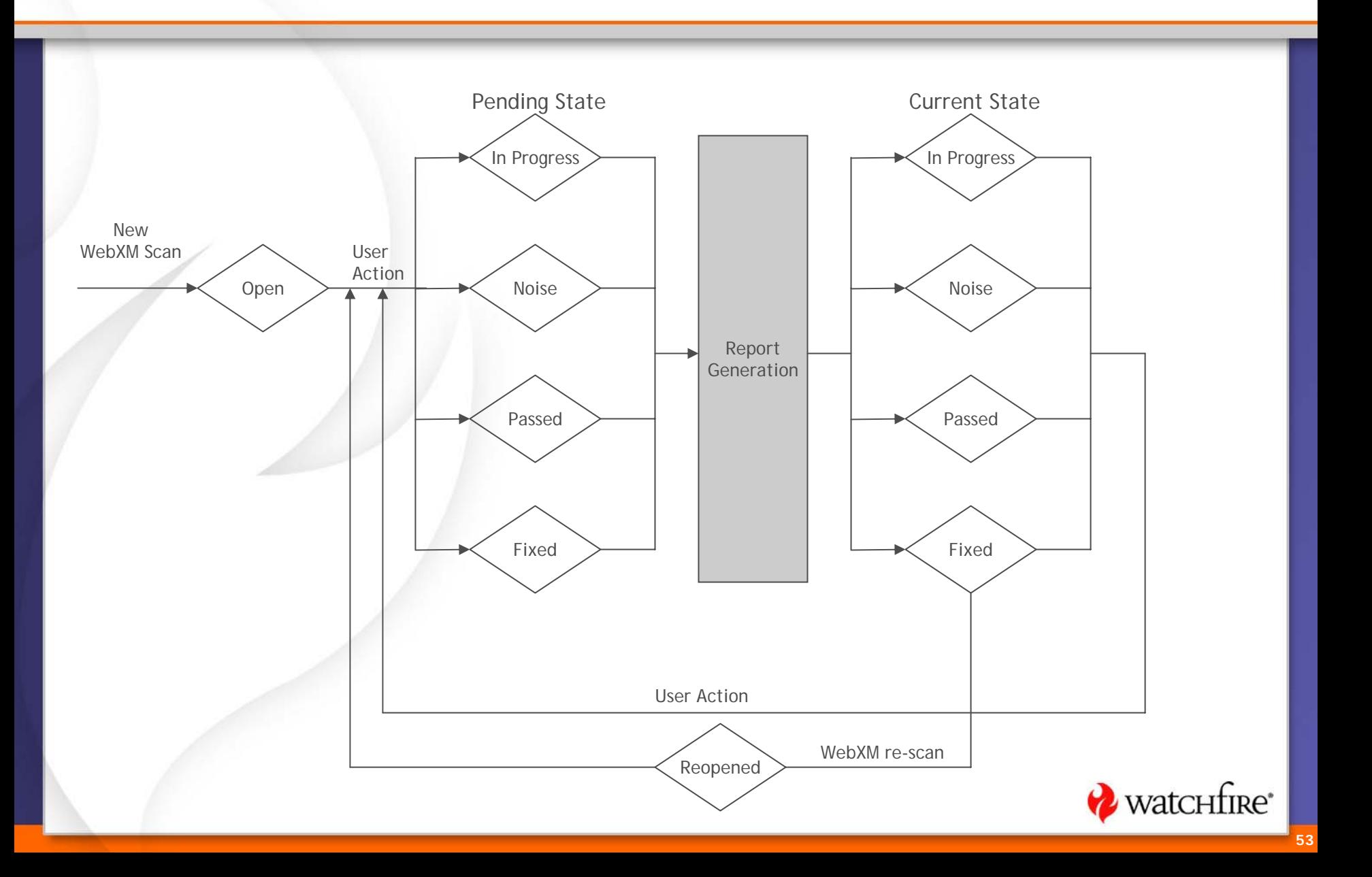

# **Issue Classification in Reports**

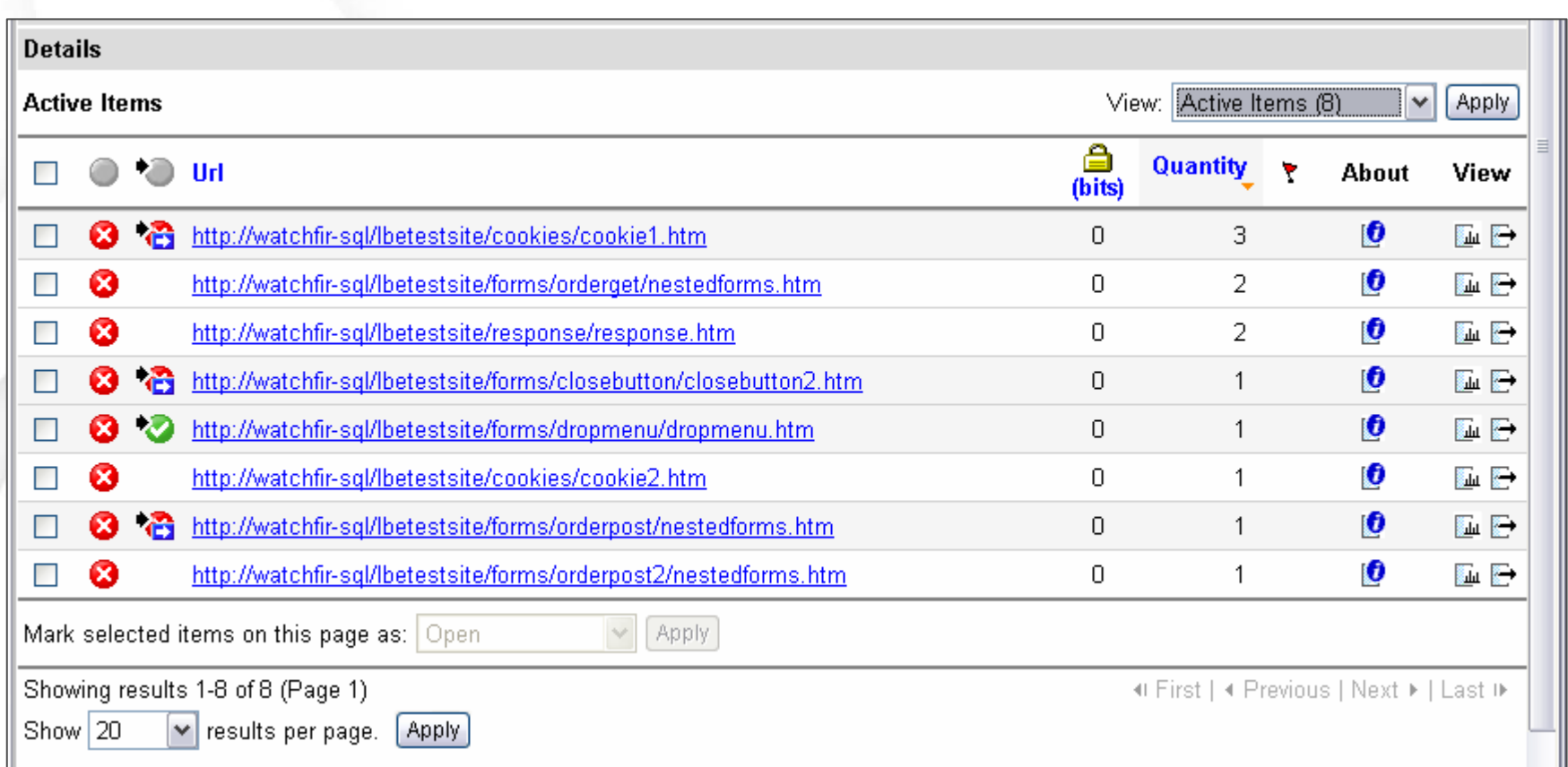

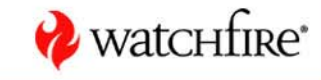

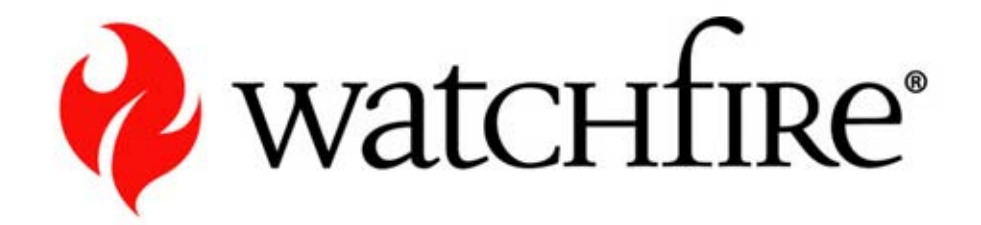

#### **Demo**

**Issue Classification in Reports**

# **Committing Issue Classification Changes**

- $\bullet$  As mentioned, the classification is committed once reports are re-generated
- $\bullet$  Three ways to re-generate reports:
	- Modify report properties in a job (J&RA)
	- Run a dashboard that contains those reports (System Admin or scheduled)
	- Re-run a scan (J&RA or scheduled)

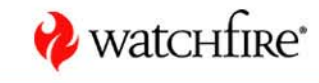

# **Part B – Issue Prioritization**

- $\bullet$ Specific WebXM issue types can be set as critical
- $\bullet$ Also, specific url regions
- Set by the administrator of the job
- Urls with any of these issues are flagged in the WebXM reports
- There is a separate critical page report
- Critical page score can also be reflected in the dashboard

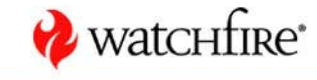

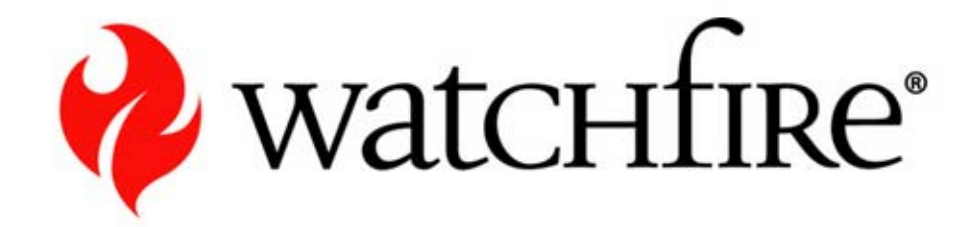

#### **Demo**

**Issue Prioritization**